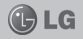

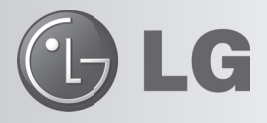

 **LG Collect:** Sistema de Coleta de Aparelhos Para Reparo na Rede de Assistência Técnica da LG

O Sistema LG Collect, em parceria com a Empresa Brasileira de Correios e Telégrafos, atende as cidades nas quais a LG não possui Rede Autorizada de Assistência Técnica.

#### *Como usar o LG Collect?*

1. Para obter informações e fazer solicitações do serviço LG Collect, entre em contato com o nosso SAC:

**Áreas metropolitanas:** 4004-5400 **Demais localidades:** \*0800 707 5454

\*Somente chamadas originadas de telefone fixo.

- 2. Ao atender a ligação, nosso atendente solicitará os dados do usuário, do respectivo aparelho e do defeito apresentado.
- 3. De posse das informações acima, nosso atendente fornecerá o número da autorização de postagem (e-ticket) e o prazo para a postagem do produto em uma agência dos Correios.
- 4. Após a coleta ser efetuada, o aparelho será encaminhado para a Assistência Técnica LG mais próxima, para realizar o devido reparo.
- 5. Assim que o serviço for concluído, o aparelho será enviado à residência do usuário por meio de Sedex, da ECT.

#### *Documentos necessários para a coleta:*

- Cópia da Nota Fiscal de compra
- Número da coleta fornecido pelo SAC
- CPF do usuário
- Comprovante de endereço

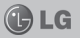

# **LG-E510 MANUAL DO USUÁRIO**

Este guia o ajudará a conhecer o seu novo telefone. Ele lhe fornecerá explicações úteis sobre os recursos do seu telefone.

Alguns conteúdos nesse guia podem diferir do seu telefone dependendo do software utilizado ou do seu provedor de serviço.

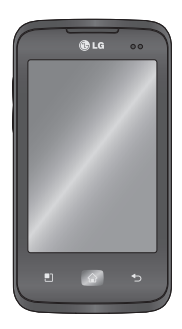

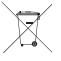

#### **Como dispensar seu aparelho antigo**

- 1. Quando o símbolo de reciclagem estiver impresso em um produto ou em sua embalagem, significa que o produto deve ser descartado de forma adequada.
- 2. Todos os aparelhos eletroeletrônicos devem ser dispensados separadamente do lixo comum em locais destinados e designados pelo governo e/ou autoridades locais.
- 3. A maneira correta para dispensar seu aparelho antigo irá evitar graves consequências ao meio ambiente e para a saúde humana.
- 4. Para maiores detalhes, por favor entre em contato com as autoridades locais ou a loja onde você adquiriu o produto.

# **INTRODUCÃO**

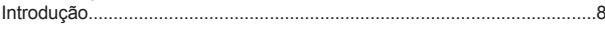

**GLG** 

# **CUIDADOS GERAIS**

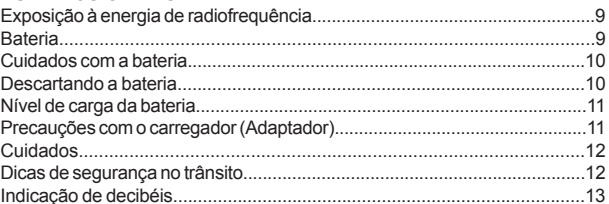

# **AVISO IMPORTANTE**

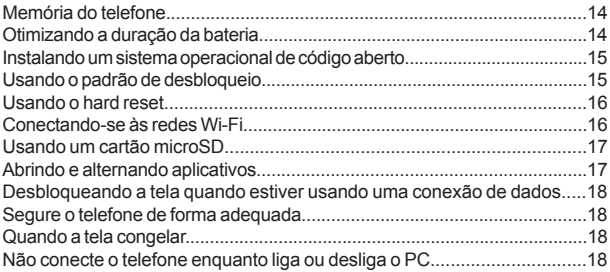

# **CARACTERÍSTICAS DO LG-E510**

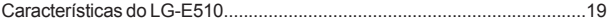

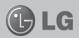

# **INSTALAÇÃO**

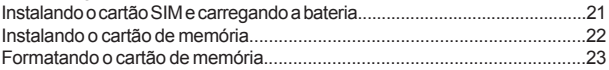

## **TELA INICIAL**

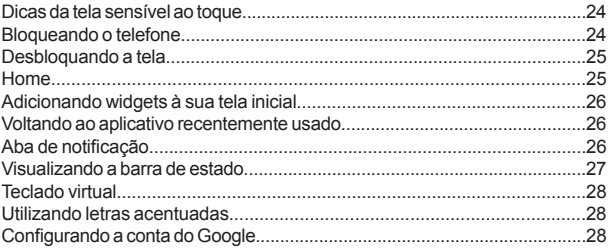

# **WI-FI**

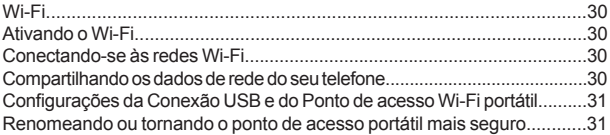

# **CHAMADAS**

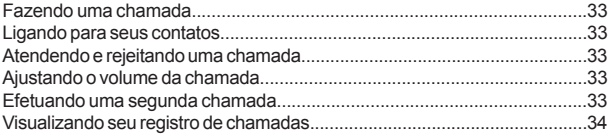

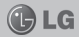

# **CONTATOS**

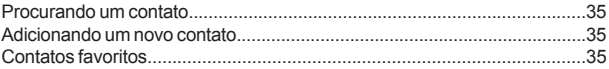

# **MENSAGENS/E-MAIL**

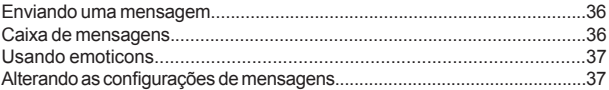

# **CÂMERA**

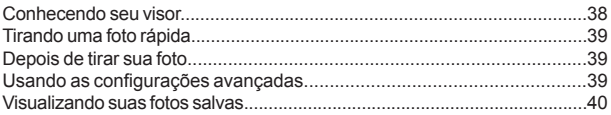

# **CÂMERA DE VÍDEO**

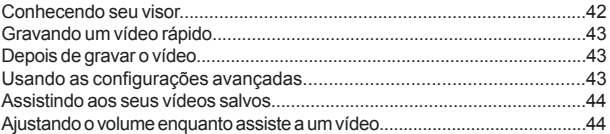

# **MULTIMÍDIA**

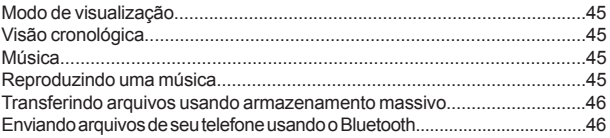

Índice

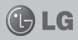

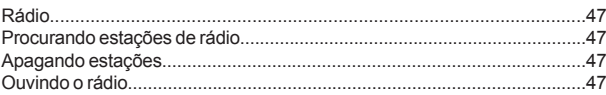

# **UTILITÁRIOS**

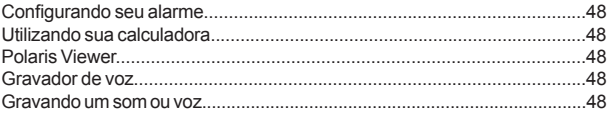

# **INTERNET**

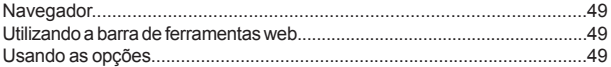

# CONFIGURAÇÕES

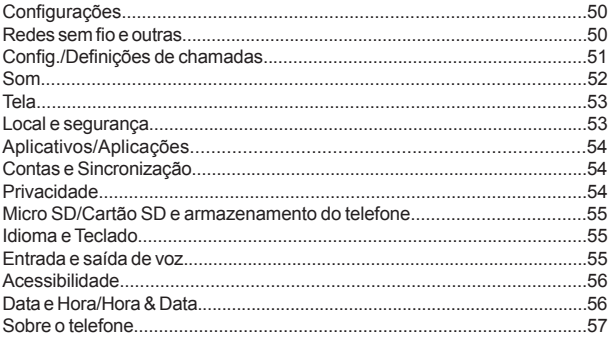

Índice

# **OLG**

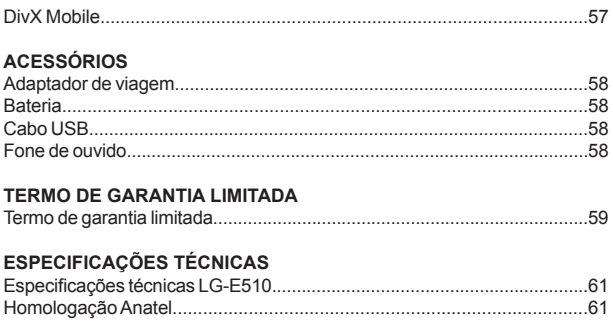

# **INTRODUÇÃO**

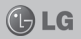

Parabéns pela compra do avançado e compacto LG-E510, um aparelho projetado para operar com a mais nova tecnologia digital de comunicação móvel.

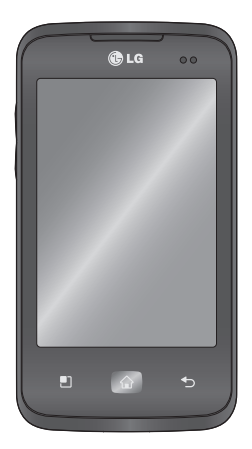

#### **INFORMAÇÕES IMPORTANTES**

*Este guia de usuário contém informações importantes sobre o uso e operação deste telefone. Leia com atenção todas as informações para obter o máximo de aproveitamento e desempenho, além de evitar danos ou utilização incorreta do telefone. Quaisquer modificações ou alterações que não sejam expressamente aprovadas neste manual do usuário, poderão anular a garantia deste equipamento.*

*O software do aparelho poderá variar em relação ao manual dependendo da operadora e região.*

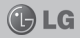

## **EXPOSIÇÃO À ENERGIA DE RADIOFREQUÊNCIA**

Este dispositivo cumpre as normas de exposição de RF, quando utilizado na posição normal junto ao ouvido ou quando posicionado a pelo menos 2,5 cm de distância do corpo. Quando uma bolsa para transporte, um clip de cinto ou um suporte forem utilizados junto ao corpo, não deverão conter metal e o dispositivo deverá ser colocado a pelo menos 2,5 cm de distância do seu corpo. Para a transmissão de arquivos ou mensagens, este dispositivo requer uma conexão de qualidade à rede. Em alguns casos, a transmissão do arquivo de dados ou mensagens podem sofrer atraso até que uma conexão esteja disponível.

Assegure-se que as instruções de distância acima especificadas serão seguida até à conclusão da transmissão.

\* O limite de SAR para dispositivos móveis utilizados pelos usuários é de 2,0 watts/quilograma (W/kg), calculados sobre dez gramas de tecido corporal. As normas incluem uma margem substancial de segurança para dar proteção adicional aos usuários e levar em conta quaisquer variações nas medições. Os valores de SAR podem variar dependendo dos requisitos nacionais e de acordo com a banda da rede.

#### **BATERIA**

#### **Antes de utilizar o telefone, carregue a bateria por 3 horas até que ela atinja a carga total**.

Mantenha-a carregada enquanto não estiver usando o telefone. Deste modo, o aproveitamento dos tempos de conversação e espera serão maiores.

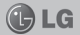

#### **CUIDADOS COM A BATERIA**

- Nunca utilize outra bateria que não a especificada pela LG para este produto, pois o uso de uma bateria não especificada poderá causar danos à mesma, ao telefone ou até mesmo ocasionar explosão.
- Não é necessário descarregar completamente a bateria antes de recarregá-la. Esta bateria é composta por íons de Lítio e ao contrário de outros tipos de baterias, não há o efeito memória, o que poderia prejudicar seu desempenho.
- Recarregue a bateria se ela não foi usada por um longo período de tempo, para assegurar um bom desempenho e máximo uso.
- Não exponha a bateria em locais de grande umidade como: banheiro ou sauna, em locais com altas temperaturas (mais de 60˚C) ou diretamente à luz solar.
- Não desmonte, incinere, provoque curto-circuito ou coloque uma bateria na boca.
- Mantenha os contatos metálicos da bateria limpos (utilize um pano seco).
- Substitua a bateria quando ela não apresentar um desempenho satisfatório. A bateria pode ser carregada centenas de vezes até que precise ser substituída. Sua vida útil irá variar conforme as condições de utilização e ambiente.
- Iluminação sempre ligada, procura por serviço, WAP, transmissão de dados e sincronização, afetam os tempos de espera e conversação do telefone.
- Evite que os contatos metálicos da bateria encostem em objetos de metal.

## **DESCARTANDO A BATERIA**

Deve-se reciclar ou descartar a bateria de modo adequado.

Não descarte sua bateria incinerando-a ou jogando-a em locais com materiais tóxicos ou líquidos inflamáveis.

**T**alc

### **NÍVEL DE CARGA DA BATERIA**

Quando o nível de carga da bateria fica baixo o sensor de bateria fraca irá alertá-lo.

Se o nível de carga da bateria ficar muito baixo, o telefone se desligará automaticamente e qualquer função em andamento não será salva (armazenada).

## **PRECAUÇÕES COM O CARREGADOR (ADAPTADOR)**

- Carregue o telefone com o adaptador AC inserido em tomadas com tensão de 110 V ou 220 V.
- Carregue apenas baterias recarregáveis de íons de Lítio. Outros tipos de baterias podem queimar, causando ferimentos e danos.
- Carregue a bateria com o carregador (adaptador) em condições normais de temperatura ambiente. O carregador (adaptador), destina-se somente à utilização em ambiente fechado.
- Não exponha o carregador (adaptador) diretamente à luz solar, nem o use em um local com alto nível de umidade, como o banheiro.
- Desconecte o carregador (adaptador) durante uma tempestade para evitar choques elétricos ou fogo.
- Não utilize o telefone celular em áreas potencialmente explosivas, pois o telefone poderá gerar faíscas.
- Não deixe seu telefone em locais sujeitos à poeira excessiva e mantenha o fio do carregador (adaptador) o mais longe possível de fontes de calor.
- Desconecte o carregador (adaptador) para a limpeza do telefone e do fio. A limpeza deve ser feita com uma flanela limpa e seca, sem qualquer tipo ou resíduo de produtos de limpeza.
- Sempre que for utilizar o carregador (adaptador), conecte firmemente o plug. Um plug mal conectado pode acarretar aquecimento excessivo ou fogo.
- Para evitar choque elétrico ou fogo, não coloque sobre o fio do carregador (adaptador) objetos pesados, não faça cortes, emendas, dobras, não torça, puxe ou estique.

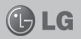

- Não faça ou receba chamadas enquanto o telefone estiver carregando, pois poderá ocorrer choque elétrico.
- Não exponha o telefone à vibração forte, solavancos, choques ou impactos.

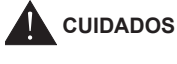

- Para reduzir o risco de incêndio ou choque elétrico, não exponha este produto à umidade ou chuva.
- Nunca coloque seu telefone em um forno de microondas, pois isto vai fazer com que a bateria exploda.
- Quando não estiver utilizando o seu telefone celular, mantenha-o em um lugar seguro.
- Somente pessoal autorizado deve reparar o telefone e seus acessórios. Instalações ou reparos deficientes podem causar acidentes e consequentemente anular a garantia.
- Não utilize o telefone celular em áreas onde for proibido o seu uso. (Ex.: aviões, hospitais e postos de gasolina).
- Não exponha o telefone celular a altas temperaturas.
- Não molhe o seu telefone celular. Se isto ocorrer, desligue-o imediatamente e retire a bateria. Se o aparelho estiver inoperante, encaminhe-o a um centro de Serviço Autorizado LG.

# **DICAS DE SEGURANÇA NO TRÂNSITO**

O seu telefone celular lhe dá a poderosa capacidade de se comunicar por voz a qualquer momento e em qualquer lugar. Porém, importantes responsabilidades devem acompanhar o uso dos telefones celulares e devem ser de conhecimento dos usuários.

Verifique as leis e regulamentos em vigor sobre o uso de telefones móveis nas áreas onde você normalmente dirige. Cumpra sempre essas leis. Preste muita atenção ao dirigir veículos - dirigir com segurança é a sua principal responsabilidade.

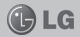

## **INDICAÇÃO DE DECIBÉIS**

Evite o uso prolongado do aparelho com intensidade sonora superior a 85 decibéis, pois isto poderá prejudicar a sua audição.

Um caminhão por exemplo emite em média 90 decibéis e um aspirador de pó grande emite cerca de 80 decibéis.

Para estabelecer um nível de áudio seguro, recomendamos ajustar o volume a um nível baixo e em seguida aumentar lentamente o som até poder ouvi-lo confortavelmente e sem distorções.

Também recomendamos evitar a exposição prolongada a ruídos muito altos.

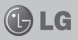

Por favor, verifique se qualquer problema encontrado em seu celular está descrito nesta seção, antes de levar o telefone para uma assistência técnica.

## **Memória do telefone**

Quando o espaço disponível na memória do telefone for insuficiente, o telefone não poderá receber uma nova mensagem. Você precisará verificar a memória do telefone e excluir alguns dados, tais como aplicações ou mensagens para disponibilizar mais memória.

#### **Para gerenciar o aplicativo**

- 1. Na tela inicial, toque em **Aplicativos**, selecione **Config./Definições/Ajustar** > **Aplicativos/ Aplicações** > **Gerenciar aplicativos**.
- 2. Verifique os aplicativos e selecione o aplicativo desejado para mais opções.

# **Otimizando a duração da bateria**

Você pode aumentar a vida útil de sua bateria entre recargas, desativando recursos que você não precisa constantemente executar no plano de fundo. Você pode também monitorar de que forma os aplicativos e os recursos do sistema consomem a carga da bateria.

#### **Para estender a vida útil da bateria**

- Desligue as comunicações de rádio que você não estiver usando. Se você não estiver usando Wi-Fi, Bluetooth ou GPS desligue-os.
- Reduza o brilho da tela e defina um tempo limite inferior da tela.
- Desligue a sincronização automática para o Gmail™, calendário, contatos e outros aplicativos.
- Alguns aplicativos que você baixou podem diminuir o tempo de uso de sua bateria.

#### Para verificar o nível de carga da **bateria**

- 1. Na tela inicial, toque em **Aplica**tivos, selecione Confia./Defini**ções/Ajustar** > **Sobre o telefone** > **Estado**.
- 2. O estado da bateria e outras informações serão mostradas na tela.

#### **Para monitorar e controlar o uso da bateria**

- 1. Na tela inicial, toque **Aplicati**vos, selecione Confia./Defini**ções/Ajustar** > **Sobre telefone** > **Uso da bateria**.
- 2. O tempo de uso da bateria será exibido no topo da tela. A lista dos aplicativos e serviços ativos serão exibidos na tela.

## **Instalando um sistema operacional de código aberto**

Se você instalar um sistema operacional de código aberto em seu telefone e não usar o sistema operacional fornecido pelo fabricante, isto poderá causar o mau funcionamento do seu telefone.

**Atenção:** Se você instalar e usar outro sistema operacional que não o fornecido pelo fabricante, o telefone já não estará mais coberto pela garantia.

**Atenção:** Para proteger o seu telefone e seus dados pessoais, faça o download de aplicativos apenas a partir de fontes confiáveis, como o Android Market™. Se alguns aplicativos não estiverem devidamente instalados, o telefone poderá não funcionar normalmente, ou um erro grave poderá acontecer. Você precisará desinstalar os aplicativos e todos os seus dados e configurações do telefone.

 $\left( 1\right)$  LG

# **Usando o padrão de desbloqueio**

Defina o desbloqueio padrão para assegurar a segurança do seu telefone. Um conjunto de telas será exibido para guiá-lo através do ícone de desbloqueio de uma tela padrão.

**Cuidado:** Crie uma conta do Gmail antes de configurar uma senha de desbloqueio.

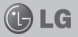

#### **Atenção: As precauções que deve tomar quando usar o padrão de desbloqueio.**

É muito importante que você se lembre do padrão de desbloqueio que definir. Se você usar um padrão incorreto por um número determinado de vezes, você não será capaz de acessar o seu celular. Você terá um número limitado de tentativas para introduzir o seu desbloqueio padrão, PIN ou senha. Se você usou todas as tentativas, você poderá tentar novamente após um determinado tempo.

#### **Quando você não consegue lembrar do padrão de desbloqueio:**

Se você estiver conectado na conta do Google no telefone e usar 5 vezes o padrão incorreto, toque o botão **Esqueceu o padrão?**. Então, será necessário entrar com a sua conta do Google para desbloquear o telefone. Se você não tiver criado uma conta do Google no telefone ou se esqueceu, você precisará executar a restauração de fábrica.

**Cuidado:** Se você executar a restauração do telefone, todos os aplicativos e dados gravados serão apagados. Lembre-se de fazer backup de todos os dados importantes antes de executar a restauração do telefone.

#### **Usando o hard reset**

Se as condições originais não forem restauradas, use o hard reset para inicializar o seu celular. Com o celular desligado, pressione e segure a tecla de volume para baixo + a tecla Ligar/Desligar por 10 segundos.

Depois que a tela exibir o display de hard reset, solte as teclas.

**Cuidado:** Se você realizar um hard reset, todos os aplicativos e dados do usuário serão apagados. Isto não poderá ser revertido. Lembre- -se de copiar qualquer dado importante antes de realizar um hard reset.

### **Conectando-se às redes Wi-Fi**

Para usar o Wi-Fi no seu telefone, você acessa um ponto de acesso wireless, ou "hotspot". Alguns pontos de acesso estão abertos e você pode simplesmente conectar- -se a eles. Outros estão ocultos ou programados em outras funcionalidades de segurança, então você

Aviso importante

# $\left( 1\right)$  LG

deverá configurar o telefone para que ele possa se conectar.

Desligue o Wi-Fi quando não estiver usando, para estender o tempo de uso da bateria.

#### **Para ativar e conectar a uma rede Wi-Fi**

- 1. Na tela inicial, toque na aba **Aplicativos**, selecione **Config./ Defi nições/Ajustar** > **Redes**  sem fio e outras > Configura**ções de Wi-Fi**.
- 2. Toque **Wi-Fi** para ativá-lo e começar a procurar por redes Wi- -Fi disponíveis.
- Uma lista de redes Wi-Fi disponíveis será exibida. As redes seguras serão indicadas por um ícone de cadeado.
- 3. Toque em uma rede para se conectar a ela.
- Se a rede estiver aberta, será solicitado confirmar se você deseja se conectar a essa rede tocando em **Conectar**.
- Se a rede for protegida, você deverá colocar uma senha ou outras credenciais. (Peça os detalhes ao seu administrador de rede).
- 4. A barra de estado exibe ícones que indicam o estado do Wi-Fi.

#### **Usando um cartão microSD**

Arquivos de fotos, músicas e vídeos podem ser salvos em uma memória externa.

Antes de usar a câmera integrada, você precisará inserir um cartão de memória microSD no seu celular. Sem inserir um cartão de memória, você não poderá salvar as fotos e vídeos que você tira com a câmera.

**Atenção:** Não insira ou remova o cartão de memória com o celular ligado. Isso pode danificar o cartão de memória, assim como o celular, e os dados salvos no cartão de memória podem ser corrompidos. Para remover o cartão de memória de maneira segura, selecione Aplicativos > Config./Defini**ções/Ajustar** > **Cartão/Micro SD e armazenamento do telefone** > **Desativar o cartão SD/ micro SD**.

### **Abrindo e alternando aplicativos**

Multitarefa é fácil com Android, pois você pode usar mais de um aplicativo ao mesmo tempo. Não é necessário fechar um aplicativo antes de abrir outro. O Android ge-

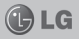

rencia cada aplicativo, parando e iniciando-os, conforme necessário, para garantir que aplicativos em espera não consumam recursos desnecessariamente.

#### **Parando aplicativos**

1. Na tela inicial, toque no ícone de **Aplicativos**, selecione então **Confi g./Defi nições/Ajustar** > **Aplicações/Aplicativos** > **Gerenciar aplicativos**.

2. Selecione o aplicativo desejado e toque **Forçar interrupção** para parar de usá-lo.

#### **Dica: Voltando para os aplicativos recentes.**

Pressione e segure a tecla Home para mostrar uma tela que exibe uma lista dos aplicativos que você usou recentemente.

### **Desbloqueando a tela quando estiver usando uma conexão de dados**

A sua tela ficará preta se não for tocada por certo período de tempo ao usar a conexão de dados. Para ligar sua tela LCD, apenas dê um toque nela.

### **Segure o telefone de forma adequada**

Segure o seu celular adequadamente, como faria com um telefone comum.

Ao fazer ou receber chamadas, enviar ou receber dados, evite segurar na parte inferior do telefone onde a antena está localizada. Isto poderá afetar a qualidade da chamada.

### **Quando a tela congelar**

Se a tela congelar ou o telefone não responder quando você tentar utilizá-lo, remova a bateria, coloque-a de volta e ligue o aparelho. Se ainda não funcionar, entre em contato com o nosso centro de servicos.

# **Não conecte o telefone enquanto liga ou desliga o PC**

Certifique-se de desligar o telefone e o PC via cabo de dados, uma vez que pode ocasionar problemas em seu PC.

# **CARACTERÍSTICAS DO LG-E510 CARACTERÍSTICAS DO LG-E510**

GLG

**Alto falante**

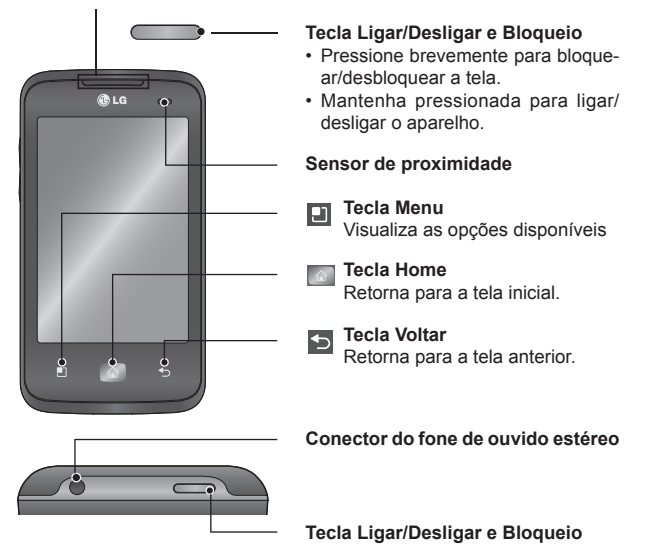

**Nota:** Quando realizar ou receber chamadas, o sensor de proximidade detecta que o telefone está próximo da orelha e desliga a luz de fundo e bloqueia o teclado. Isso amplia a vida útil da bateria e evita que o teclado sensível ao toque seja acionado involuntariamente durante as chamadas.

# **CARACTERÍSTICAS DO LG-E510**

GLG

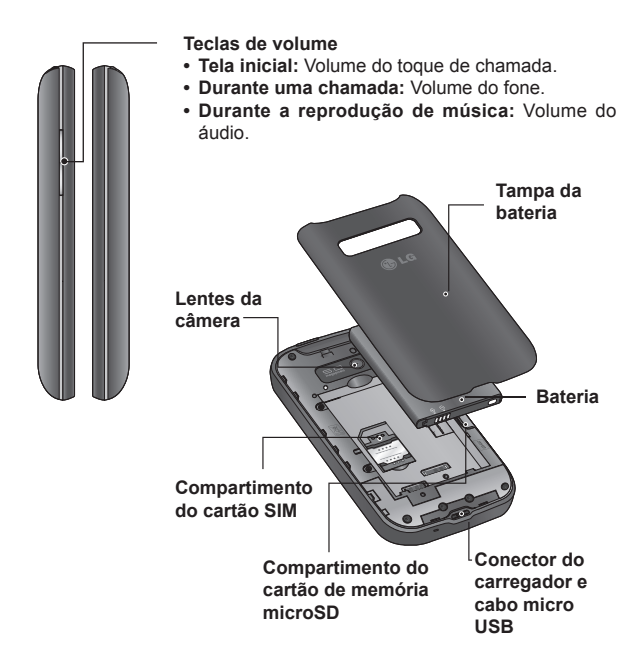

**Cuidado:** Colocar um objeto pesado sobre o telefone pode danificar as funções da tela sensível ao toque. Não cubra o sensor de proximidade do LCD. Isso pode causar o mau funcionamento do sensor.

# **INSTALAÇÃO**

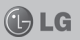

# **INSTALANDO O CARTÃO SIM E CARREGANDO A BATERIA Instalando o cartão SIM**

1. Para remover a tampa da bateria, segure o telefone firmemente. Com a outra mão pressione seu dedo na tampa da bateria e retire-a.

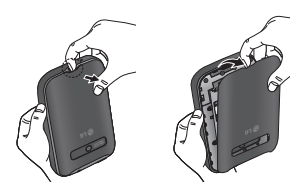

2. Deslize cuidadosamente o cartão SIM no compartimento. Certifique-se de que a área dourada está voltada para baixo.

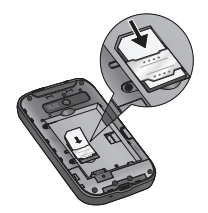

3. Insira a bateria alinhando os contatos dourados no telefone.

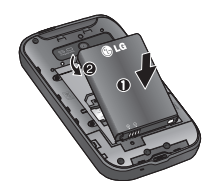

4. Recoloque a tampa da bateria.

## **Carregando a bateria**

Abra a tampa do conector do carregador. Insira o carregador e ligue-o em uma tomada elétrica. Seu LG-E510 estará carregado quando o ícone  $\Box$  for exibido.

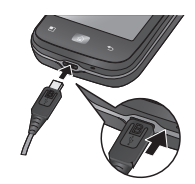

**Nota:** A bateria deverá ser totalmente carregada inicialmente para otimizar sua vida útil.

# **INSTALAÇÃO**

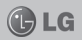

# **Instalando o cartão de memória**

Para armazenar arquivos multimídia, como imagens capturadas em sua câmera integrada, você deverá inserir um cartão de memória em seu telefone.

#### **Para inserir um cartão de memória:**

1. Desligue o telefone antes de inserir ou remover um cartão de memória. Remova a tampa da bateria.

2. Insira o cartão de memória no compartimento. Certifique-se de que os contatos dourados estão voltados para baixo.

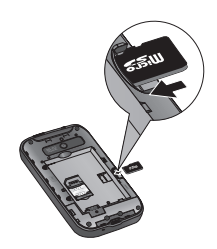

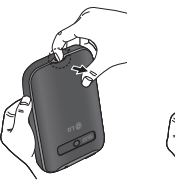

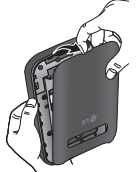

**Atenção:** Não insira ou remova o cartão de memória quando o telefone estiver ligado, pois isso pode danificá-lo. assim como seu telefone e os dados armazenados no cartão de memória podem ser corrompidos.

# **INSTALAÇÃO**

## **Formatando o cartão de memória**

Seu cartão de memória pode já estar formatado. Se não estiver, você deverá formatá-lo antes de usar. **Nota:** Todos os arquivos do seu cartão de memória serão apagados quando você o formatar.

- 1. Na tela inicial, toque em **Aplica**tivos<sup>8</sup> para abrir o menu de aplicativos.
- 2. Deslize e toque em **Config./ Defi nições/Ajustar** > **Micro SD/ Cartão SD e armazenamento do telefone**, selecione então **Somente Armazenamento massivo** ou **Apenas armazenamento em massa**.
- 3. Toque em **Desativar o cartão SD/micro SD**.
- 4. Toque em **OK** para **Desconectar/ Desmontar cartão SD**.
- 5. Selecione **Apagar cartão SD** e toque na opção **Apagar cartão SD** para apagar todos os dados do seu cartão.

**Nota:** Se houver algum conteúdo em seu cartão de memória, a estrutura de pastas pode ficar diferente após a formatação, uma vez que todos os arquivos terão sido apagados.

 $\left( \mathbf{L} \right)$  LG

### **Dicas da tela sensível ao toque**

Aqui estão algumas dicas de como navegar pelo seu telefone.

- **Tocar**  Toque para selecionar um menu/opção ou abrir um aplicativo.
- **Tocar e manter -** Para abrir um menu de opções ou pegar um objeto que deseja mover, toque nele e segure.
- **Arrastar -** Para deslizar por uma lista ou se deslocar lentamente através dela, arraste através da tela sensível ao toque.
- **Percorrer -** Para deslizar por uma lista ou se mover rapidamente, percorra através da tela sensível ao toque (arraste rapidamente e solte).

#### **Nota:**

- Para selecionar um item, toque o centro do ícone.
- Não pressione muito forte, a tela é sensível e funciona com um leve toque.
- Utilize a ponta dos dedos para tocar a opção desejada. Tenha cuidado para não tocar qualquer outra opção.

## **Bloqueando o telefone**

Quando você não estiver usando o LG-E510, pressione a tecla **Ligar/ Desligar e Bloqueio** para bloquear o telefone. Isso ajudará a prevenir toques acidentais e economizará energia da bateria.

Caso você não utilize o telefone por um instante, a tela inicial ou a tela que você estiver vendo, será substituída pela tela de bloqueio para economizar energia da bateria. Se houver quaisquer programas em execução quando você definir o padrão, eles continuarão em execução no modo de bloqueio. É recomendado sair de todos os programas antes de entrar no modo de bloqueio para evitar que a bateria descarregue desnecessariamente. (Por exemplo, chamada telefônica, acesso à internet e comunicações de dados).

#### **Configurando a senha de desbloqueio:**

Você pode criar um padrão de desbloqueio conectando os pontos. Se você configurar um padrão, a tela do celular será bloqueado. Para desbloquear, desenhe o padrão que você configurou na tela.

 $\left( 1\right)$  LG

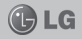

**Cuidado:** Crie uma conta no Gmail antes de configurar o padrão de desbloqueio.

**Cuidado:** Se você errar a imagem mais de 5 vezes seguidas, você não poderá desbloquear o celular. Nesse caso as suas informações pessoais e dados de download serão apagados.

### **Desbloqueando a tela**

Sempre que o seu LG-E510 não estiver em uso, ele retornará para a tela de bloqueio. Deslize seu dedo sobre a tela de cima para baixo para desbloqueá-la.

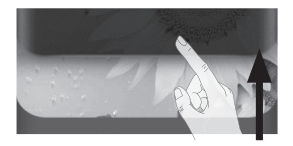

## **Home**

Basta deslizar o dedo para a esquerda ou direita para visualizar as telas na tela inicial.

Você também pode personalizar cada painel com widgets, atalhos para seus aplicativos favoritos, pastas e papéis de parede.

**Nota:** Algumas imagens da tela podem ser diferentes dependendo do seu provedor de serviços.

Em sua tela inicial, você pode ver teclas de atalho em sua parte inferior. As teclas de atalho fornecem acesso fácil, com um único toque às funções que você mais utiliza.

Toque o ícone do **Telefone** para ativar o teclado de discagem e efetuar uma chamada.

Toque o ícone **Contatos** para abrir seus contatos.

Toque o ícone **Mensagens**

para acessar sua caixa de mensagens. Aqui você pode criar uma nova mensagem.

**Nota:** Os ícones **Mensagens** e **Contatos** podem aparecer de formas diferentes, dependendo da versão de software ou operadora escolhida, confome abaixo:

**Mensagens:**  $\vert\boldsymbol{\angle}\vert$  Contatos: **1** Toque o ícone **Aplicativos** na

parte inferior da tela. Você pode visualizar então todos os seus aplicativos instalados.

Para abrir um aplicativo desejado, apenas toque no ícone que aparece na lista de aplicativos.

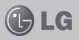

**Nota:** Aplicativos já instalados podem ser diferentes de acordo com o software de seu aparelho ou seu provedor de serviços.

### **Adicionando widgets à sua tela inicial**

Você pode personalizar sua tela inicial adicionando a ela atalhos, widgets. Para uma maior comodidade ao usar seu telefone, adicione seus widgets favoritos na tela inicial.

- 1. Na tela inicial, toque a tecla **Menu** e selecione **Adicionar** ou toque longamente a parte vazia da tela inicial.
- 2. Toque no tipo de item que você deseja adicionar.
- 3. Por exemplo, selecione **Pastas**, toque ou mantenha pressionado o ícone e selecione então a posição desejada na tela inicial.

**Dica!** Para adicionar um ícone de um aplicativo na tela inicial a partir do menu **Aplicativos**, toque e segure o aplicativo que você deseja adicionar.

**Dica!** Para remover um ícone de um aplicativo da tela inicial, toque e segure o ícone que deseja remover, arraste e solte o ícone do aplicativo para o ícone

# **Voltando ao aplicativo recentemente usado**

- 1. Toque e segure a tecla **Home**. A tela irá mostrar uma janela com os ícones dos aplicativos utilizados recentemente.
- 2. Toque um ícone para abrir seu aplicativo. Ou toque a tecla **Voltar** para retornar ao aplicativo atual.

# **Aba de notifi cação**

A aba de notificação se encontra no topo da tela.

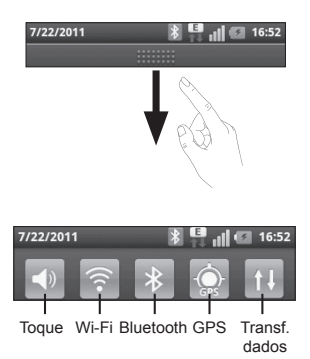

Com o seu dedo toque e deslize a aba de notificação para baixo para abri-la.

Tela Inicial

Ou, na tela inicial aperte a tecla **Menu** e selecione **Notificações**. Na tela de notificações, você poderá verificar e gerenciar o Wi-Fi, Bluetooth, o status do GPS, bem como outras notificações.

#### **Visualizando a barra de estado**

A barra de estado usa ícones diferentes para mostrar as informações do telefone, como a força do sinal, novas mensagens, quantidade de bateria, Bluetooth ativado e conexões de dados.

A tabela seguinte apresenta uma explicação de alguns dos diferentes ícones que você poderá encontrar na barra de estado.

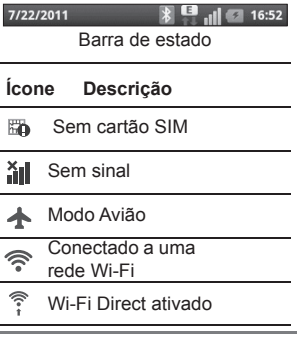

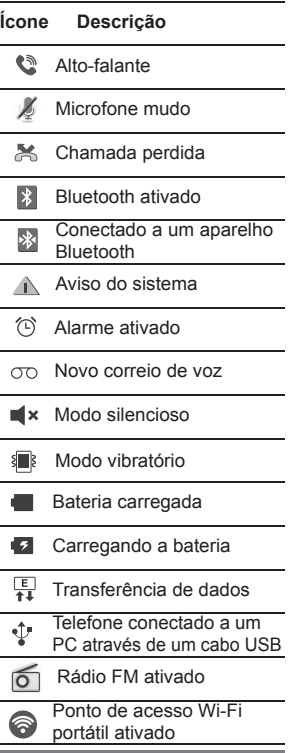

**OLG** 

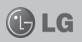

# **Teclado virtual**

Você pode enviar mensagens usando o teclado virtual. Ele aparece automaticamente na tela quando você precisar digitar algum texto. Para mostrar o teclado manualmente, toque em um espaço de texto onde você deseja digitar algo.

#### **Usando o teclado e inserindo textos**

 $\boxed{\text{A}}$  - Toque uma vez para digitar a próxima letra em maiúsculo. Toque duas vezes para deixar todas as próximas letras em maiúsculo.

 - Toque para trocar entre o teclado numérico e o de símbolos. Você também pode tocar e segurar essa tecla para visualizar o menu de configurações.

 - Toque para visualizar ou pressione e segure para alterar o idioma de digitação.

 $\triangleright$  - Toque para inserir um emoticon ao escrever um texto.

 - Toque para dar um espaço.

 $-$  - Toque para criar uma nova linha no campo da mensagem.

 - Toque para apagar um caractere anterior.

 $\Box$  - Toque para esconder o teclado virtual.

**Utilizando letras acentuadas**

Quando você seleciona o Português como o idioma padrão de digitação, você poderá utilizar caracteres especiais com acento.

Por exemplo, para utilizar o caractere "á", toque e segure a tecla "a" até que a tecla se torne maior e mostrará os caracteres de diferentes idiomas. Em seguida selecione o caractere especial que você desejar.

## **Configurando a conta do Google**

Ao ligar o seu telefone, você terá a oportunidade de ativar a rede, para conectar com a sua conta do Google e usar alguns serviços do Google.

Configurando a sua conta Google

\* Crie sua conta Google a partir da tela de configurações ou vá em **Aplicativos**, selecione um aplicativo do Google como Gmail e toque em **Próxima** > **Criar**, para configurar uma nova conta.

Se você já possuir uma conta do Google, toque em **Próxima** > **Fazer login**.

Após você configurar sua conta do Google no seu telefone, ele sincronizará automaticamente com a sua conta do Google na web.

Seus contatos, mensagens do Gmail, eventos do calendário e outras informações desses aplicativos e serviços da web são sincronizados com o seu telefone. (Isso dependerá das suas configurações de sincronização).

Após fazer o login, você poderá utilizar o Gmail e aproveitar os serviços que o Google oferece em seu telefone.

GLG

# **WI-FI**

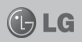

## **Wi-Fi**

Com o Wi-Fi você poderá ter um acesso mais rápido à internet dependendo da conexão de Wi-Fi disponível.

# **Ativando o Wi-Fi**

Na tela inicial, abra a aba de notifi-

cações e toque em ...

Ou toque em **Aplicativos** > **Confi g./ Defi nições/Ajustar** > **Redes sem**   $f$ io e outras > Wi-Fi $\leq$ .

### **Conectando-se às redes Wi-Fi**

Escolha a rede Wi-Fi que você deseja se conectar. Se você ver o ícone <sup>78</sup>, você precisará colocar uma senha para poder conectar.

#### **Nota:**

- Se você estiver fora da área de cobertura Wi-Fi e escolher uma conexão 3G, taxas adicionais poderão ser cobradas.
- Se o seu telefone entrar no modo de espera quando estiver conectado à rede Wi-Fi, a conexão será automaticamente desativada.
- Nesse caso, se o seu telefone possuir acesso aos dados 3G, ele poderá conectar automaticamente

a rede 3G e taxas adicionais poderão ser cobradas.

# **Compartilhando os dados de rede do seu telefone**

Você pode compartilhar os dados de conexão do seu telefone com um único computador através de um cabo USB (conexão USB). Você também pode compartilhar os dados de conexão de seu telefone com mais de um computador, um de cada vez, habilitando a opção **Vínculo e ponto de acesso portátil**.

Quando o telefone estiver compartilhando os seus dados de conexão, um ícone aparecerá na barra de status.

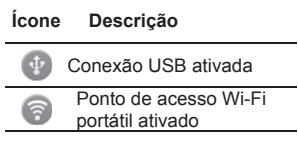

# **WI-FI**

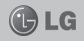

## Configurações da Conexão **USB e do Ponto de acesso Wi-Fi portátil**

- 1. Na tela inicial, toque na aba **Aplicativos** e selecione **Config./ Defi nições/Ajustar**.
- 2. Toque no item **Redes sem fios e outras** e selecione **Vínculo e ponto de acesso portátil** > **Configurações do ponto de acesso Wi-Fi portátil.**

Pode ser necessário definir uma senha caso isso não tenha sido feito anteriormente.

- 3. Escolha as opções que você deseja configurar.
- **Vínculo USB -** Selecione essa opção para compartilhar os dados de conexão de rede do seu telefone com um computador através da conexão USB.
- **Ponto de acesso Wi-Fi portátil -** Selecione essa opção para compartilhar os dados de conexão de rede do seu telefone através de um compartilhamento Wi-Fi.
- **Ajuda** Abre uma caixa de diálogo com informações sobre a conexão USB e pontos de acesso portáteis, como também dicas de onde obter mais informações.

# **Renomeando ou tornando o ponto de acesso portátil mais seguro**

Você pode alterar o nome de sua rede Wi-Fi (SSID) e também pode tornar a sua rede Wi-Fi mais segura.

- 1. Na tela inicial, toque na aba **Aplicativos** e selecione **Config./ Defi nições/Ajustar**.
- 2. Toque no ícone **Redes sem fio e outras** e selecione **Vínculo e ponto de acesso portátil**.
- 3. Assegure-se de que a opção **Ponto de acesso Wi-Fi portátil** esteja marcada.
- 4. Selecione **Configurações do ponto de acesso Wi-Fi portátil**.
- Toque a opção **Confi gurar ponto de acesso Wi-Fi**.
- Você pode alterar o nome da rede SSID que os outros dispositivos verão ao procurar por redes Wi-Fi.
- Você também pode selecionar o menu **Seguranca** e configurar a opção de **Proteção de acesso da rede Wi-Fi 2** (WPA2) com um item compartilhado (PSK).
- Se você cadastrar uma senha. será necessário que você use essa senha ao conectar o ponto de acesso do telefone com outro

# **WI-FI**

dispositivo; se você preferir, selecione **Aberta** no menu **Segurança** para remover as opções de segurança de sua rede Wi-Fi.

## **ATENÇÃO!**

Se você definir a opção de segurança como **Aberta** você não poderá impedir o uso não autorizado de serviços online por outras pessoas e taxas adicionais poderão ser cobradas. Para impedir que ocorra um uso não autorizado, é aconselhável que você mantenha a opção de segurança ativa.

6. Selecione **Salvar**.

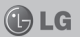

# **CHAMADAS**

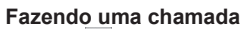

- 1. Toque  $\sim$  para abrir o teclado.
- 2. Insira o número usando o teclado. Para apagar um dígito, toque o ícone **Apagar** .
- 3. Pressione compara iniciar a chamada.
- 4. Para terminar uma chamada, toque o ícone **Finalizar**

**Dica!** Para digitar + ao fazer uma ligação internacional, toque e sequre a tecla  $\boxed{0+}$ .

# **Ligando para seus contatos**

- 1. Toque  $\Box$  para abrir a agenda de contatos.
- 2. Deslize o dedo pela lista de contatos ou insira a(s) primeira(s) letra(s) do contato que deseja chamar tocando em **Procurar**.
- 3. Na lista, toque o contato que deseja chamar.

**Nota:** O ícone do menu **Contatos** pode aparecer como  $\blacktriangle$  , de acordo com a operadora escolhida.

# **Atendendo e rejeitando uma chamada**

Quando seu telefone tocar, arraste o *f***cone Atender <b>b**. **para a direita.** Toque o ícone **Recusar para a** esquerda para rejeitar uma chamada recebida.

# **Ajustando o volume da chamada**

Para ajustar o volume durante uma chamada recebida, utilize as teclas do lado esquerdo do telefone para aumentar e diminuir o volume.

## **Efetuando uma segunda chamada**

- 1. Durante sua chamada inicial, toque em **Teclado** ...
- 2. Disque o número para o qual deseja efetuar a chamada.
- 3. Toque o ícone **Chamar** para efetuar a chamada.
- 4. As duas chamadas serão mostradas na tela de chamadas. Sua primeira chamada será bloqueada e colocada em espera.
- 5. Toque no número mostrado.

**T**alc

# **CHAMADAS**

**Nota:** Você será cobrado por cada chamada feita.

## **Visualizando seu registro de chamadas**

Na tela inicial, toque em  $\mathbb{R}$  e selecione **Registro de chamadas**. Visualize uma lista completa de todas as chamadas efetuadas, recebidas e perdidas.

**Dica!** Toque em qualquer entrada de registro de chamada para visualizar a data, hora e duração da chamada.

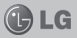

# **CONTATOS**

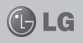

Você pode adicionar contatos ao telefone e sincronizá-los com os contatos na sua conta Google ou outras contas que suportem opções de sincronização.

## **Procurando um contato**

- 1. Na tela inicial, toque no ícone para abrir os seus contatos.
- 2. Toque em **Procurar** e insira o nome do contato utilizando o teclado.

#### **Adicionando um novo contato**

- 1. Toque em  $\blacktriangleright$  e insira o novo número do contato. Toque então na tecla **Menu** e em **Adicionar a contatos** e em seguida toque em **Criar novo contato**.
- 2. Digite os dados do contato e após isso toque em **Salvar**.

# **Contatos favoritos**

Você pode classificar os contatos chamados com frequência como favoritos.

#### **Adicionando um contato a seus favoritos:**

- 1. Na tela inicial, toque em  $\Box$  para abrir seus contatos.
- 2. Toque em um contato para visualizar seus detalhes.
- 3. Toque a estrela à direita do nome do contato. A estrela ficará amarela.

**Nota!** A opção de contatos favoritos só está disponível para contatos salvos na memória do telefone.

# **MENSAGENS/E-MAIL**

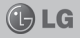

Seu LG-E510 combina SMS e MMS em um menu intuitivo e fácil de utilizar.

#### **Enviando uma mensagem**

1. Na tela inicial, toque no ícone e então, em **Nova mensagem** para abrir um campo de mensagem em branco.

**Nota:** O ícone do menu **Mensagens**  $p$ ode aparecer como  $\sim$ , de acordo com a operadora escolhida.

2. Insira o nome de um contato ou um número de chamada no campo **Para**. Conforme você insere o nome do contato, aparecem contatos correspondentes. Você pode tocar em um destinatário sugerido. Você pode adicionar diversos contatos.

**Nota:** Você será cobrado por cada mensagem de texto que você enviar.

- 3. Toque no campo indicado abaixo para começar a inserir uma mensagem.
- 4. Pressione a tecla **Menu** para abrir o menu de opções. Escolha entre **Adicionar assunto**, **Descartar**, **Anexar**, **Inserir emoticon** ou **Todas as mensagens.**

**Obs:** As opções podem ser diferentes caso o campo **Para** seja preenchido com um contato, ou algum outro item seja adicionado à mensagem.

5. Toque em **Enviar** para enviar sua mensagem.

**Atenção:** O limite de 160 caracteres pode variar de país para país, dependendo de como o SMS é codificado e em que idioma.

**Atenção:** Se uma imagem, vídeo ou som for adicionado a uma mensagem SMS, esta será automaticamente convertida para MMS e consequentemente o custo da mensagem será diferenciado.

**Nota:** Quando você receber uma mensagem SMS, você receberá uma notificação.

### **Caixa de mensagens**

As mensagens (SMS, MMS) enviadas e recebidas podem ser exibidas em ordem cronológica para que você possa ter, de maneira conveniente, uma visão geral da sua conversa.

# **MENSAGENS/E-MAIL**

## **Usando emoticons**

Ao escrever uma nova mensagem, pressione a tecla **Menu**, escolha então **Inserir emoticon**.

## Alterando as configurações **de mensagens**

As configurações de mensagem do seu LG-E510 estão pré-definidas para que possa enviar mensagens imediatamente. Você pode alterar as configurações com base nas suas preferências.

Para alterar as configurações acesse **Mensagens** > **Menu** > **Ajustes** ou **Configurações**.

#### **Para abrir um aplicativo de email**

Na tela inicial, clique em **E-mail**. Selecione o provedor de serviço do e-mail. Um assistente de configurações abrirá para ajudá-lo a adicionar uma conta de e-mail. Após a confi guração inicial, o e-mail mostrará os conteúdos da sua **Caixa de entrada**  (se você possuir apenas uma conta) ou a tela de contas (se você possuir várias contas).

#### **Tela de contas**

A tela de contas apresenta a sua caixa de mensagens junto com as suas contas de e-mail.

- 1. Abra o aplicativo **E-mail**. Se você não estiver na tela de contas, pressione a tecla **Menu** e toque em **Contas**.
- 2. Selecione o provedor de e-mail desejado.

#### **Apagando uma conta de email:**

- 1. Abra o aplicativo **E-mail**, pressione a tecla **Menu** e toque em **Contas**.
- 2. Toque e mantenha pressionado o nome da conta que você deseja apagar.
- 3. Toque em **Remover conta** no menu que aparecer.
- 4. Toque no botão **OK** dentro da caixa de diálogo para confirmar que você deseja apagar a conta.

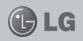

4

A

## **Conhecendo seu visor**

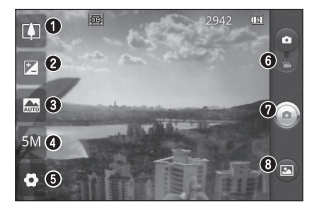

**Dica:** Feche todas as opções de atalho para obter um visor mais organizado. Toque no centro do visor uma única vez. Para mostrar as opções, toque na tela novamente.

**1**

**Zoom -** Aumenta e diminui o zoom. Você pode usar as teclas laterais de volume como alternativa.

**Brilho -** Define e controla a **2** quantidade brilho na imagem. Deslize o indicador de brilho ao longo da barra até o ícone "-" para uma imagem de baixa luminosidade, ou para o ícone "+" para uma imagem com brilho maior.

**Modo cenário -** Escolha entre **3** as opções **Auto/Automático**, **Retrato**, **Paisagem**, **Esportes**, **Noite** e **Pôr-do-Sol**.

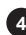

- **Tamanho da imagem -** Toque para configurar o tamanho da imagem (em pixels).
- **Configurações Toque nesse** ícone para abrir o menu **Confi gurações**.
- **Modo vídeo -** Deslize para **6** baixo para alternar para o modo de vídeo.
- Tirar uma fotografia. **7**
- **Galeria** Toque para visualizar **8** a última foto tirada. Isso permite que você acesse a sua galeria e visualize as suas imagens salvas no modo câmera.

### **Tirando uma foto rápida**

- 1. Abra o aplicativo **Câmera**.
- 2. Segurando o telefone horizontalmente, aponte a lente para o objeto que você deseja fotografar.
- 3. No centro da tela aparecerá a caixa do foco, que estará piscando enquanto tenta colocar o objeto em foco.
- 4. A caixa do foco ficará verde quando conseguir obter o objeto em foco.
- 5. Pressione o botão . Você pode pressionar botão estando a foto focalizada ou não.

# **Depois de tirar sua foto**

A sua foto capturada aparecerá na tela.

Toque para compartilhar sua foto utilizando uma das opções disponíveis. Compart.

**Obs:** Esta opção pode aparecer como **Compart.** ou **Compartilhar** dependendo da versão de software instalada em seu aparelho.

**Nota:** Taxas adicionais podem ser cobradas quando mensagens MMS são enviadas.

Toque para utilizar a imagem como **Imagem de contato** ou **Papel de parede**. Usar como

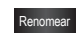

Toque para editar o nome da imagem selecionada.

**Obs:** Esta opção pode aparecer como **Renom.** ou **Renomear** dependendo da versão de software instalada em seu aparelho.

 $\Box$  Toque para apagar a imagem.

Toque para tirar outra foto imediatamente. Sua foto atual será salva.

Toque para visualizar a foto salva na galeria.

**Obs:** O ícone desse menu muda dependendo da disponibilidade de fotos na galeria.

# **Usando as configurações avançadas**

A partir do visor, toque em **Para** para abrir todas as opções avançadas. Você pode alterar a configuração da câmera deslizando a lista. Depois de selecionar a opção, pressione a tecla **Voltar** para regressar ao modo câmera.

- **ISO** A classificação ISO determina a sensibilidade do sensor de luminosidade da câmera. Selecione os valores de ISO entre **Auto/ Automático**, **400**, **200** e **100**.
- **Bal. de brancos -** Escolha entre

Câmera

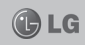

 $\left( 1$ <sub>2</sub> LG

**Auto/Automático**, **Incandescente**, **Luz do dia**, **Fluorescente** e **Nublado**.

- **Efeitos de cor -** Escolha um tom de cor para usar na sua nova foto.
- **Temporizador -** Escolha um tempo de atraso para que a foto seja tirada após pressionar o botão. Selecione **Desligado**, **3 seg.**, **5 seg. ou 10 seg**.
- **Qualidade da imagem -** Escolha **entre Super fina. Fina ou Normal.** Quanto mais fina a qualidade, mais nítida a foto. No entanto, como resultado, o tamanho do arquivo aumenta, o que significa que você poderá armazenar menos fotos na memória.
- **Revisão automática** Ative para visualizar a foto que você acabou de tirar.
- **Som do obturador -** Selecione um dos quatro sons do obturador.
- **Identificação de localização -** Ative para utilizar os serviços baseados em localização do seu telefone.

**Nota:** Esta função estará disponível quando o GPS ou o GPRS estiverem ativos para troca de dados.

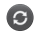

Restaure todas as configurações da câmera.

 $\overline{2}$ Toque quando desejar saber mais informações sobre determinada função. Será fornecido na tela um guia rápido.

**Dica:** Quando você sair da câmera, algumas configurações pré-definidas padronizadas podem ser restauradas. Verifique as configurações da câmera antes de tirar a próxima foto.

# **Visualizando suas fotos salvas**

Você pode acessar suas fotos salvas no modo câmera.

Basta tocar em **m** localizado na parte inferior esquerda da tela de foto e sua galeria será exibida na tela. Toque na foto desejada e aparecerá **Apresentação de slide**  e **Menu**.

**Dica:** Deslize o dedo para esquerda ou direita para ver outras fotos ou vídeos.

Toque para ver apresentação de slides.

Toque para compartilhar o conteúdo ou apagar uma foto. Toque em **Mais** para as outras opções abaixo.

- **Detalhes** Verifica as informações do conteúdo.
- Usar como Define como Imagem de contato ou Papel de parede.
- **Recortar** Corta sua foto. Mova seu dedo pela tela para selecionar a área.
- **Girar -** Gire a foto para a esquerda ou para a direita.
- 

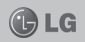

# **CÂMERA DE VÍDEO**

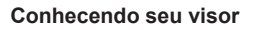

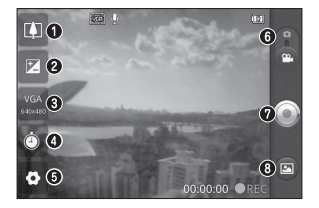

- **Zoom -** Aumenta e diminui o zoom. Você pode usar as teclas laterais de volume como alternativa. **1**
- **Brilho -** Define e controla a **2** quantidade brilho na imagem. Deslize o indicador de brilho ao longo da barra, para "-" para uma imagem de baixa luminosidade, ou para "+" para uma imagem com brilho maior.

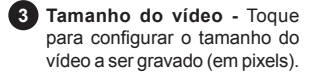

- **Duração Configure um limite** de duração para o seu vídeo. Escolha entre Normal e MMS para limitar o tamanho máximo caso você o envie como MMS. **4**
- **5** Configurações Toque para abrir o menu configurações.
- **Modo câmera -** Deslize para cima para alternar para o modo câmera. **6**
- Iniciar a gravação. **7**
- **Galeria -** Permite que você acesse seus vídeos salvos no modo câmera de vídeo. Basta tocar e sua galeria aparecerá na tela. Para acessar a galeria é necessário que existam vídeos salvos na memória. **8**

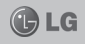

# **CÂMERA DE VÍDEO**

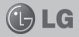

#### **Gravando um vídeo rápido**

- 1. Abra o aplicativo **Câmera** e alterne para o modo vídeo. O ícone do obturador mudará para ...
- 2. A tela da câmera de vídeo aparecerá no visor.
- 3. Segurando o telefone horizontalmente, aponte a lente para o objeto a ser gravado.
- 4. Toque no o botão de captura (e) para iniciar a gravação.
- **5. REC/Gravar** aparecerá no fundo da tela da câmera com um temporizador mostrando a duração do vídeo.
- 6. Toque no ícone para parar a gravação.

#### **Depois de gravar o vídeo**

Uma imagem representando seu vídeo aparecerá na tela.

<sub>Reproduzir</sub> Toque para reproduzir o vídeo.

**Obs:** Esta opção pode aparecer como **Reprod.** ou **Reproduzir** dependendo da versão de software instalada em seu aparelho.

<sub>Compartilhar</sub> Toque para compartilhar o vídeo através das opções disponíveis.

**Obs:** Esta opção pode aparecer como **Compart.** ou **Compartilhar** dependendo da versão de software instalada em seu aparelho.

**Nota:** Custos adicionais poderão ser cobrados ao fazer o download de mensagens MMS enquanto conectado.

Renomear Toque para editar o nome do vídeo selecionado.

**Obs:** Esta opção pode aparecer como **Renom.** ou **Renomear** dependendo da versão de software instalada em seu aparelho.

**<sup>2</sup>** Toque para gravar imediatamente outro vídeo após já ter gravado um vídeo. Seu vídeo atual será salvo.

Toque para apagar o vídeo que acabou de gravar e confirme tocando em **OK**. A tela da câmera aparecerá novamente.

Toque para ver seus vídeos gravados salvos na galeria.

### **Usando as configurações avançadas**

A partir do visor, toque  $\mathbb{R}^2$  para abrir todas as opções avançadas de configuração.

Ajuste as configurações da câmera de vídeo deslizando a lista. Depois de selecionar a opção, pressione a tecla **Voltar**.

# **CÂMERA DE VÍDEO**

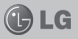

- **Bal. de brancos -** Permite ajustar a imagem de acordo com a luz do ambiente. Escolha entre **Auto/ Automático**, **Incandescente**, **Luz do dia**, **Fluorescente** ou **Nublado**.
- **Efeitos de cor -** Escolha um tom de cor para usar de acordo com sua preferência.
- **Qualidade do vídeo -** Escolha **entre Super fina, Fina ou Normal.**
- **Voz** Selecione **Silêncio/Silencioso** para gravar um vídeo sem som.
- **Revisão automática** Ative para visualizar o vídeo que você acabou de gravar.
- Restaure todas as configurações pré-definidas da câmera.
- **Toque quando desejar saber** mais informações sobre determinada função. Será fornecido na tela um guia rápido.

# **Assistindo aos seus vídeos salvos**

Basta tocar em **D** localizado na parte inferior esquerda da tela de vídeo e seu último vídeo será exibido na tela. Toque no vídeo para iniciar a reprodução.

## **Ajustando o volume enquanto assiste a um vídeo**

Para ajustar o volume do vídeo, use as teclas de volume na lateral esquerda do celular.

# **MULTIMÍDIA**

Você pode armazenar arquivos multimídia no cartão de memória para ter um acesso fácil a todas as suas imagens e vídeos.

Toque na aba **Aplicativos** e selecione **Galeria**. Aparecerá uma lista com todos os seus arquivos multimídia armazenados.

**Nota:** Assegure-se de que você tenha um cartão de memória instalado em seu telefone para salvar suas fotos e ter acesso a todas suas imagens.

## **Modo de visualização**

Toque em **Galeria**. Toque em qualquer arquivo ou álbum e ele será exibido no modo de visualização em grade. Se você selecionar uma foto, o telefone entrará no modo de visão completa.

### **Visão cronológica**

A galeria do LG-E510 fornece uma visão cronológica das suas fotos e vídeos. No modo de visualização em grade, arraste para a direita para trocar a forma de visualização.

#### **Música**

Seu LG-E510 possui um reprodutor de música integrado que permite que você reproduza todas as suas faixas preferidas. Para acessá-lo, toque em **Música**.

### **Reproduzindo uma música**

- 1. Na tela inicial, toque em **Aplicativos** e selecione **Música**.
- 2. Toque em **Músicas**.
- 3. Selecione a música que você deseja reproduzir.
- 4. Toque em  $\|\cdot\|$  para pausar a música.
- 5. Toque em **para avançar para** a música seguinte.
- 6. Toque em  $\mathbb{R}$  para voltar para a música anterior.

Para alterar o volume enquanto estiver escutando uma música, pressione as teclas de volume para cima e para baixo, do lado esquerdo do aparelho.

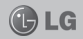

# **MULTIMÍDIA**

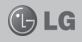

**Nota:** Os direitos autorais dos arquivos de música podem ser protegidos por tratados internacionais e leis nacionais de direitos autorais. Por isso poderá ser necessário obter permissão ou uma licença para reproduzir ou copiar músicas.

Em alguns países, as leis nacionais proíbem a cópia pessoal de materiais com direitos autorais. Antes de fazer o download ou copiar o arquivo, verifique as leis nacionais do respectivo país com relação ao uso desse tipo de material.

### **Transferindo arquivos usando armazenamento massivo**

#### **Para transferir arquivos utilizando dispositivos USB:**

- 1. Conecte o LG-E510 a um PC utilizando um cabo USB.
- 2. Se você não instalou o LG Android Platform Driver em seu PC, terá que alterar as configurações manualmente. Selecione **Confi g./Defi nições/Ajustar** > **Micro SD/Cartão SD e armazenamento do telefone** > **Apenas armazenamento em massa/Somente**

**armazenamento massivo**.

- 3. Toque em **Ativar o armazenamento USB**.
- 4. Você pode visualizar os conteúdos da sua memória externa em seu PC e transferir os arquivos.

**Nota:** Você precisará instalar um cartão SD primeiro. Sem um cartão SD, você não poderá usar o armazenamento massivo USB.

**Nota:** Se você instalou o Android Platform Driver, você verá imediatamente um aviso de armazenamento USB ligado.

### **Enviando arquivos de seu telefone usando o Bluetooth Enviando dados através do Bluetooth**

Você pode usar o Bluetooth para enviar dados através de um aplicativo correspondente, e não a partir do menu Bluetooth como na maioria dos telefones.

#### **Enviando imagens**

Execute o aplicativo **Galeria** e selecione a imagem desejada logo após toque a tecla **Menu**. Toque em **Compart./Compartilhar** e selecione **Bluetooth**. Verifique se o bluetooth está ligado e depois selecione **Procurar dispositivos**. A

# **MULTIMÍDIA**

partir da lista apresentada, escolha o aparelho que você deseja enviar dados.

#### **Exportando contatos**

Execute o aplicativo **Contatos**. Toque na tecla **Menu** em seguida toque em **Compart./Compartilhar** selecione os contatos que deseja enviar e toque **Compart./Compartilhar**.

#### **Rádio**

Seu LG-E510 possui um rádio FM integrado para que você possa sintonizar e escutar suas estações favoritas.

**Nota:** Você deve conectar um fone de ouvido para escutar o rádio. Insira-o no compartimento de fone de ouvido localizado na parte superior do telefone.

#### **Procurando estações de rádio**

Você pode sintonizar estações de rádio procurando-as manual ou automaticamente.

#### **Sintonizando automaticamente**

- 1. Na tela inicial, toque em **Aplicativos** e selecione **Rádio FM**.
- 2. Toque em **Menu** > **Busca automática**.

3. Durante a procura automática, toque em **Parar** se você deseja interromper a busca de estações. Serão salvos apenas os canais encontrados até esse momento. **Nota:** Você também pode sintonizar uma estação manualmente utilizando o botão de sintonia.

### **Apagando estações**

Pressione a tecla **Menu** e selecione **Restaurar estação**, para apagar a estação atual, ou selecione **Restaurar todas estações** para apagar todas as estações.

### **Ouvindo o rádio**

Toque em **Ouvir via** para selecionar o viva-voz ou fone de ouvido para escutar o rádio.

**Dica!** Para melhorar a recepção da rádio, aumente a extensão do fone de ouvido, porque ele também funciona como uma antena de rádio.

**Atenção:** Se você conectar um fone de ouvido que não foi feito especificamente para a recepção de rádio, a recepção poderá ser prejudicada.

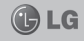

# **UTILITÁRIOS**

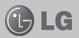

### **Configurando seu alarme**

- 1. Na tela inicial, toque em **Aplicativos** e selecione **Relógio**.
- 2. Se você deseja adicionar um novo alarme, toque em  $\bigcirc$  e selecione **Adicionar alarme** .
- 3. Configure o horário e toque em **Definir** para ativar o alarme. Depois de acertar o horário, o LG-E510 avisará quanto tempo resta antes do alarme tocar.
- 4. Defi na **Repetir**, **Toque** ou **Vibrar** e adicione então um nome para o alarme. Toque em **Conc.**.

Nota: Para alterar as configurações na lista de alarmes, pressione a tecla Menu e selecione Configu**rações/Ajustes**. Você pode ajustar as seguintes opções disponíveis.

## **Utilizando sua calculadora**

- 1. Na tela inicial, toque em **Aplicativos** e selecione **Calculadora**.
- 2. Toque as teclas numéricas para inserir números.
- 3. Para cálculos simples, toque a função que você deseja (+, –, x, ou  $\div$ ), seguido de  $=$ .
- 4. Para cálculos mais complexos toque em **Menu** > **Painel avançado**, e então selecione sin, cos, tan, log, etc.

### **Polaris Viewer**

O Polaris Viewer é uma solução profissional móvel que permite os usuários visualizarem, de maneira conveniente, vários tipos de documentos de escritório.

#### **Gerenciando arquivos**

O Polaris Viewer fornece, aos usuários de celular, recursos convenientes de gerenciamento de arquivos no seu celular.

### **Gravador de voz**

Utilize o gravador de voz para gravar notas de voz ou outros arquivos de áudio.

#### **Gravando um som ou voz**

- 1. Na tela inicial, toque em **Aplicativos** e selecione **Gravador de voz**.
- 2. Toque em **para iniciar a** gravação.
- $3.$  Toque em  $\Box$  para deter a gravação.
- 4. Toque em  $\blacktriangleright$  para escutar a gravação.

**Nota:** Toque em **E** para acessar seu álbum. Você pode escutar a gravação salva.

# **INTERNET**

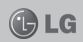

### **Navegador**

O navegador lhe permite acesso a internet, notícias, esportes, entretenimento e muito mais, diretamente para o seu celular.

**Nota:** O navegador de internet pode aparecer com nome e ícone diferentes, dependendo da versão de software de seu aparelho ou operadora escolhida.

**Nota:** Custos adicionais serão incorridos ao se conectar a esses servicos e ao fazer download de conteúdo. Verifique as tarifas de plano de dados com a sua operadora.

#### **Utilizando a barra de ferramentas web**

- Toque para retornar à página anterior.
- Toque para voltar para a página que você acessou após a página atual. Isso é o oposto que ocorre quando você pressiona a tecla **Voltar**, que vai para a página anterior.
- Toque para exibir todas as janelas abertas.
- $\overline{+}$  Toque para abrir uma nova ianela.
- o Toque para alterar as configurações do navegador web.
- **Adiciona/mostra os favoritos** e **Mais visitados**, **Ler mais tarde** e **Histórico**.

## **Usando as opções**

Pressione a tecla **Menu** para visualizar as opções.

- **Ler mais tarde:** Adiciona a página atual como um favorito.
- **Adicionar conteúdo RSS:** Adiciona a página atual ao RSS Feed.
- **Compartilhar página:** Permite que você compartilhe a página web com os outros.
- **Procurar na página:** Permite Q que você procure letras ou palavras na página atual da internet.
	- **Selecionar texto:** Permite que você copie qualquer texto de qualquer página da internet.

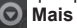

- **Página inicial:** Vá para a página inicial.
- **Defi nir como pág./página inicial:** Define a página atual como sua página inicial.
- **Adicionar atalho à tela inicial:**  Adicione o atalho da página atual à tela inicial.
- **Informação da página:** Mostra as informações da página da internet.
- **Downloads:** mostra o seu histórico de downloads.

### **Configurações**

Na tela inicial, toque na aba **Aplicativos** e depois em **Config./ Defi nições/Ajustar**.

**Obs:** As configurações do seu aparelho podem ser acessadas através do ícone **Ajustar**, **Defi nições** ou Config. dependendo da versão de software de seu aparelho.

#### **Redes sem fio e outras**

Aqui você pode gerenciar o Wi-Fi e o Bluetooth. Você também pode configurar redes móveis e modo avião.

- **Modo avião -** Depois de configurar o modo avião, todas as conexões wireless serão desabilitadas.
- **Wi-Fi -** Toque para ativar o Wi-Fi para conectá-lo a redes Wi-Fi disponíveis.
- **Configurações de Wi-Fi Permi**te que você configure e gerencie os pontos de acesso sem fio. Configure as notificações de rede ou adicione uma rede Wi-Fi. A janela de configurações avançadas do Wi-Fi será acessada a partir da tela de configurações do Wi-Fi. Pressione a tecla **Menu** e toque em **Avançado**.
- **Confi gurações Wi-Fi Direct -**

Determine um nome para o aparelho Wi-Fi Direct e procure por outros dispositivos, ou torne-se o administrador de um grupo para permitir que aparelhos próximos sejam conectados.

#### **Dica!**

**Como obter o endereço MAC** Para configurar uma conexão em redes Wi-Fi com filtros MAC, você precisará inserir o endereço MAC de seu LG-E510 no roteador. Você pode encontrar o endereço MAC na seguinte interface do usuário: Toque em **Aplicativos** > **Confi g./Defi nições** > **Redes**  sem fios e outras > Configu**rações de Wi-Fi** e pressione a tecla **Menu**. Depois selecione **Avançado** > **Endereço MAC**.

- **Bluetooth -** Toque para marcar; Isso ativa o Bluetooth para conectar-se a aparelhos Bluetooth.
- **Confi gurações/Defi nições de Bluetooth - Configure o nome** do aparelho e o modo detectável, e depois procure por outros aparelhos, ou verifique a lista de aparelhos Bluetooth que você já configurou guando o telefone buscou por aparelhos Bluetooth na última vez.

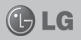

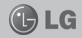

- **Vínculo e Ponto de acesso portátil -** Você pode configurar a conexão USB e a conexão dos pontos de acesso sem fio.
- **Confi gurações/Defi nições de VPN -** Mostra a lista de redes virtuais privadas (VPNs) que você configurou anteriormente. Permite que você adicione diferentes tipos de VPN.
- **Redes móveis Configura as** opções de dados de navegação, modos e operadoras de rede, nome dos pontos de acesso (APNs) e mais.
- **Confi gurações/Defi nições do On-Screen Phone -** Permite que você altere a senha do On-Screen (a senha padrão é "0000"). A função On-Screen permite que você visualize a tela de seu telefone em um PC.

### **Config./Definições de chamadas**

**• Números de discagem fixa** Selecione a opção **Números de discagem fixa** para ativar e criar uma lista de números que podem ser chamados pelo seu telefone. Você precisará do PIN2, fornecido por sua operadora. Apenas números da lista poderão ser chamados por seu telefone.

#### **Correio de Voz**

- **Serviço de correio de voz -** Permite que você selecione o seu serviço de correio de voz.
- Config. de correio de voz Se você estiver utilizando o seu transmissor do serviço de correio de voz, essa opção permite que você insira o número de telefone para ser usado para gerenciar o seu correio de voz.

#### **Outras configurações de chamadas**

- **Mensagem de desculpa -** Quando você desejar rejeitar uma chamada, você poderá enviar uma mensagem rápida usando esta função. Isso é muito útil se você precisar rejeitar uma chamada durante uma reunião.
- **Desvio de chamada -** Escolha uma das opções para desviar suas chamadas.
- **Restrição de chamada -** Selecione quando você desejar que as chamadas sejam bloqueadas. A senha será necessária para ativar esta opção. Verifique com a sua operadora de rede sobre esse serviço.
- **Chamada rejeitada -** Permite que você configure a opção de

Configurações

reieitar chamada. Escolha entre as opções **Desligado**, **Rejeitar núm. da lista**/ **Rejeitar da lista** ou **Rejeitar todas as chamadas**.

- **Custos da chamada -** Veja as taxas aplicadas as suas chamadas. (Esse serviço precisa da rede; algumas operadoras não suportam esta função. Esta função pode não estar disponível dependendo da versão de software do aparelho ou operadora).
- **Duração de chamada -** Veja a duração de suas chamadas, incluindo as chamadas realizadas, recebidas e a última chamada.
- **Configurações adicionais Per**mite que você altere as seguintes configurações:
	- **ID do emissor:** Escolha quando enviar seu número de telefone quando uma chamada é realizada.
	- **Chamada em espera:** Se a chamada em espera estiver ativada, o aparelho notificará sobre uma segunda chamada recebida enquanto você estiver utilizando o telefone (dependendo de seu provedor de rede).

### **Som Geral**

- **Modo silencioso -** Permite que você diminua todos os sons (incluindo os toques de chamada e os de notificações), com exceção do áudio de músicas e vídeos e de qualquer alarme que você configurou. Você deve tirar o som de alarmes e mídias em seus próprios aplicativos.
- **Vibrar -** Permite que você configure o seu telefone para vibrar quando você receber uma chamada.
- **Volume -** Permite que você confi gure o volume dos toques, mídias e alarmes. Se você desmarcar a opção para utilizar o volume de notificações de chamadas recebidas, você poderá configurar o volume para chamadas recebidas e notificações separadamente.

#### **Chamadas recebidas**

**• Toque do telefone -** Permite que você configure o seu toque de chamada recebida.

#### **Notifi cações**

**• Toque de notificação - Permite** que você configure o toque de notificação padrão.

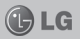

## **Tela**

- **Brilho -** Ajusta o brilho da tela.
- **Girar tela autom./automaticamente -** Permite que você configure a orientação para alternar automaticamente ao girar o telefone.
- Animação Configure para mostrar uma animação.
- **Limite de tempo de tela -** Permite ajustar o tempo de espera antes que a tela desligue automaticamente.

## **Local e segurança**

- **Utilizar redes sem fios -** Se você selecionar esta opção, seu telefone determinará sua localização aproximada utilizando o Wi-Fi e redes móveis. Quando você seleciona essa opção, você é perguntado se concorda em deixar o Google utilizar a sua localização ao fornecer esses servicos.
- **Usar satélites GPS -** Se você selecionar Usar Satélites GPS seu telefone determinará sua localização com precisão.
- **Confi gurar bloqueio de tela -** Defina padrão de bloqueio para proteger seu telefone. Abre um conjunto de telas que o guiam ao

traçar um padrão de desbloqueio de tela. Você pode definir PIN ou senha ao invés de **Padrão**, ou deixar como **Nenhum**. Quando você liga o seu telefone, ou ativa a sua tela, é pedido para você inserir o seu padrão de desbloqueio para desbloquear a tela.

- **Definir/Configurar bloqueio do cartão SIM -** Configura o bloqueio do cartão SIM ou altera seu PIN.
- **Senhas visíveis -** Marque essa opção para mostrar as senhas conforme você as digita ou desmarque para não mostrá-las.
- **Selecionar administradores -** Adicione um ou mais administradores.
- **Usar credenciais seguras -** Permite que você acesse certificados seguros.
- **Instalar do cartão SD -** Selecione essa opção para instalar certificados codificados de seu cartão SD.
- **Definir senha -** Configure ou altere a senha da credencial de armazenamento.
- **Apagar armazenamento/Limpar memória -** Apaga as credenciais de todos os conteúdos e altera a senha.

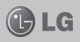

# **Aplicativos/Aplicações**

Você pode gerenciar aplicativos e configurar atalhos.

- **Fontes desconhecidas -** Confi guração padrão para a instalação de aplicativos que não são do Market.
- **Gerenciar aplicativos** Gerencie ou remova aplicativos instalados.
- **Serviços em execução -** Procure por serviços que estão em execução no momento.
- **Uso do armazenamento -** Veja o armazenamento usado pelos aplicativos.
- **Uso da bateria -** Veja o que está consumindo a bateria.
- **Desenvolvimento -** Configure opções para desenvolvimento de aplicativo.

#### **Contas e Sincronização Confi gurações de sincronização geral**

**• Dados de segundo plano -** Permite que aplicativos sincronizem dados no segundo plano, estando você trabalhando ou não com eles. Ao desmarcar essa opção você poderá economizar bateria e diminuir a taxa (mas não eliminar) de uso de dados.

**• Sincronização automática -** Permite que aplicativos sincronizem, enviem e recebam dados em sua própria programação.

GLG

**• Social + confi gurações -** Permite configurar suas redes sociais preferidas.

#### **Privacidade**

Se você selecionar **Restaurar con**figurações/Repor dados de fábri**ca**, todos os seus dados pessoais da memória interna do telefone serão apagados, incluindo informações sobre a sua conta Google, outras contas, seus dados do sistema/ aplicativos e configurações, como também quaisquer aplicativos baixados e a licença DRM.

Redefinir o telefone não apaga nenhuma das atualizações de software do sistema que você tenha baixado ou quaisquer arquivos do seu cartão microSD, como músicas e fotos. Se você redefinir o telefone desta forma, você será obrigado a inserir novamente as mesmas informações que você utilizou ao usar o Android pela primeira vez.

Configurações

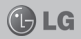

## **Micro SD/Cartão SD e armazenamento do telefone Modo de conexão USB**

**• Somente armazenamento massivo/Apenas armazenamento em massa -** O seu telefone pode ser usado como um dispositivo de armazenamento massivo se você possuir um cartão de memória inserido.

#### **Cartão SD**

Verifique a disponibilidade de espaço do cartão SD. Toque em **Desativar o micro SD/cartão SD** para removê-lo de forma segura. Selecione **Apagar cartão SD** se você deseja apagar todos os dados do cartão SD.

### **Espaço disponível**

Verifique o espaço disponível na memória interna do seu celular.

## **Idioma e Teclado**

Defina o idioma local e a região. como também as configurações do teclado.

### **Entrada e saída de voz Entrada de voz**

- **Config. do reconhecedor de**  voz - Use a opção configurações de reconhecimento de voz para definir a característica de entrada de voz do Android.
	- **Idioma** Abre uma janela onde você pode definir o idioma usado para inserir um texto.
	- **SafeSearch -** Abre uma caixa de diálogo onde você pode definir se você deseja utilizar o Google SafeSearch como um filtro para bloquear certos resultados.
	- **Bloq. palavras ofensivas -** Quando essa opção é desmarcada, o Reconhecimento de Voz do Google reconhecerá e transcreverá palavras que são consideradas ofensivas por muitas pessoas, ao utilizar o discurso para inserir um texto. Quando a opção é marcada, o reconhecimento de voz do Google substitui essas palavras por símbolos (#).

#### **Saída de Voz**

**• Configurações/Definições da conversão de texto em voz -** Use essa opção para configurar o sintetizador de texto para discurso do Android para aplicativos que podem utilizar este recurso.

**Nota:** Se você não possuir um sintetizador de dados de discurso instalado, só estará disponível **Instalar dados de voz**.

- **Ouvir/Ouça um exemplo -** Mostra uma amostra do sintetizador de discurso, usando as suas configurações atuais.
- **Utilizar sempre as minhas con**figurações/Usar minhas config. **-** Marque esta opção para utilizar as configurações dessa tela para outros aplicativos ao invés das configurações disponíveis do sintetizador de discurso.
- **Mecanismo padrão -** Abre uma caixa de diálogo onde você pode definir o aplicativo texto para discurso que você quer utilizar, se você possuir mais de um instalado em seu telefone.
- **Instalar dados de voz -** Se o seu telefone não possuir um sintetizador de dados de discurso instalado, isso o conectará ao Android Market e o guiará atra-

vés do processo de download e instalação de dados. Essa configuração não estará disponível se os dados já estiverem instalados.

- **Velocidade da voz/Taxa de fala -** Abre uma caixa de diálogo onde você pode selecionar a velocidade do sintetizador.
- **Idioma -** Abre uma caixa de diálogo onde você pode selecionar o idioma do texto que você quer sintetizar. Essa opção é muito útil quando combinada com a opção **Utilizar sempre as minhas configurações/Usar minhas**  config., para assegurar que o texto é falado corretamente em diferentes aplicativos.
- **Pico TTS -** Defina as configurações do Pico TTS.

#### **Acessibilidade**

Use para configurar os Plug-ins que você tenha instalado em seu telefone.

**Nota:** Requer plug-ins adicionais.

### **Data e Hora/Hora & Data**

Utilize as configurações de data e hora para definir suas preferências sobre como as datas devem ser exibidas. Você também pode usar essas configurações para definir a

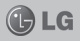

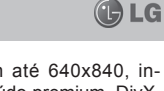

sua própria hora e fuso horário ao invés de utilizar o horário fornecido pela rede de celular.

### **Sobre o telefone**

Veja informações legais e verifique o status do telefone e a versão do software.

# DivX Mobile **DILAY**

**Sobre o DivX Vídeo:** O DivX é um formato de vídeo digital criado pela DivX, LLC, um subsidiário da Rovi Corporation. Este é um aparelho de Certificado DivX oficial que reproduz vídeo DivX. Visite divx.com para mais informações e ferramentas de software para converter os seus arquivos em vídeos DivX.

#### **Sobre o vídeo DivX em demanda:**

Este aparelho Certificado pela DivX deve ser registrado para reproduzir vídeos DivX em demanda (VOD). Para obter seu código de registro, encontre a seção VOD do DivX no menu de configuração do seu aparelho. Vá para vod.divx.com para mais informações sobre como concluir o seu registro.

Certificado DivX para reproduzir

vídeo DivX em até 640x840 incluindo o conteúdo premium. DivX, Certificado DivX e logos associados são marcas registradas da Rovi Corporation ou seus subsidiários e são usados sob licença.

## **Aviso:**

#### **Software de código de origem aberto**

Para obter o código de origem correspondente sobre o GPL, LGPL, MPL e outros códigos de licença, visite o site http:// opensource.lge.com/ Todos os termos de licença, avisos legais e avisos estão disponíveis para download com o código de origem.

# **ACESSÓRIOS**

Há diversos acessórios para o seu telefone celular. Os principais estão listados abaixo:

 $\bigoplus$  LG

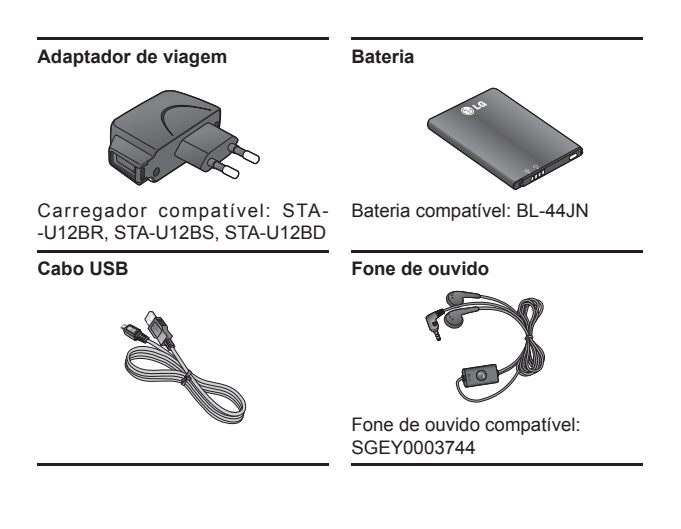

#### **Nota:**

- Sempre utilize acessórios originais LG.
- A utilização de acessórios não autorizados pela LG pode invalidar sua garantia.

*As imagens dos acessórios são meramente ilustrativas, podendo ser diferentes dependendo do modelo.*

Acessórios

# **TERMO DE GARANTIA LIMITADA GARANTIA LIMITADA**

A LG fornece garantia limitada para o Produto adquirido, juntamente com seus acessórios.

A garantia ora fornecida aplica-se somente aos produtos adquiridos no Brasil, dentro dos seguintes prazos, contados a partir da aquisição do produto:

- 1) 90 (noventa) dias, conforme a legislação brasileira voltada ao consumidor.
- 2) Adicionalmente à garantia legal, a LG concede mais:
- a) 270 (duzentos e setenta) dias para o aparelho celular;
- b) 270 (duzentos e setenta) dias para carregadores de bateria; e
- c) 90 (noventa) dias para baterias.

Caso o Produto ou seus acessórios apresentem problemas, você pode entrar em contato com o SAC – Serviço de Atendimento ao Consumidor através dos telefones 4004-5400 (Capitais e Regiões Metropolitanas) e \*0800 707 5454 (para as demais localidades) \*Somente chamadas originadas de telefone fixo, ou consultar o website da LG (www. lge.com.br) para obter informações sobre as Assistências Técnicas Autorizadas LG e o serviço LG Collect. Mantenha sempre a Nota Fiscal original contendo todos os dados, pois ela é a comprovação da origem do aparelho e será necessária para a realização dos serviços necessários.

A Garantia limitada fornecida pela LG não cobre:

- 1. Danos decorrentes do desgaste natural do produto, incluindo carcaça, teclado, lentes, displays e demais componentes;
- 2. Danos decorrentes do uso indevido e/ou impróprio, em desacordo com o Manual de Instruções ou que não tenham sido originados ou causados por ação ou omissão pela LG;
- 3. Danos causados por mau uso entendido como, mas não se limitando a, manipulação equivocada, riscos, quedas, acidentes, derramamento de líquidos e/ou alimentos, exposição à umidade ou a condições climáticas extremas, corrosão e oxidação no produto ou seus componentes;
- 4. Produtos que apresentem o número de série ilegível, raspado, danificado, apagado, alterado e/ ou retirado;
- 5. Alterações, modificações e/ou reparos realizados por terceiros que não são oficialmente creden-

# **TERMO DE GARANTIA LIMITADA**

ciados pela LG como Assistência Técnica Autorizada;

- 6. Produtos que não apresentem peças e/ou componentes originais da LG;
- 7. Produtos e componentes que tenham sido danificados por violação ou rompimento de lacres e peças, ou que tenham sido danificados pela utilização de peças e componentes não originais LG;
- 8. Desconfiguração ou danos do produto pelo embarque de conteúdo não autorizado, configurações não autorizadas, vírus ocasionados pelo acesso a sites da internet, entre outros.

**Atenção:** A LG recomenda fortemente que, antes da realização de atualização do software ou da manutenção do produto, seja feito uma cópia de segurança dos dados, links e demais conteúdos que tenham sido embarcados através de download e que estejam gravados na memória, pois os mesmos poderão ser perdidos durante o procedimento de atualização ou reparo. Em caso de substituição do produto recomendamos o mesmo procedimento. A LG não poderá ser responsabilizada em qualquer hipótese pela perda, dano e/ou corrupção dos dados existentes no produto entregue para reparo, atualização de software ou substituição.

**60**

# **ESPECIFICAÇÕES TÉCNICAS**

**ATENÇÃO:** *Caso seja necessário fazer a manutenção ou reparo de seu celular, alertamos que há risco de perder os dados gravados na memória de seu aparelho (Agenda, Contatos, Memória, Mensagens, Imagens e Sons de Download) e a LG Eletronics não se responsabiliza pela perda destas informações.*

### **ESPECIFICAÇÕES TÉCNICAS LG-E510**

**Nome técnico: LG-E510f Terminal GSM quad-band: 850/900/1800/1900 Mhz Terminal WCDMA dual-band: 850/2100 Mhz Medidas: 113,3 x 60,8 x 12,4 mm Peso: 124 g**

### **HOMOLOGAÇÃO ANATEL**

Este produto está homologado pela Anatel, de acordo com os procedimentos regulamentados pela Resolução n°. 242/2000 e atende aos requisitos técnicos aplicados, incluindo os limites de exposição da Taxa de Absorção Específica referente a campos elétricos, magnéticos e eletromagnéticos de radiofreqüência de acordo com as Resoluções n°. 303/2002 e 533/2009.

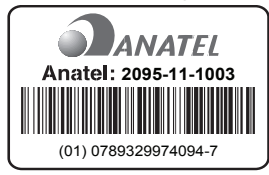

Para saber o endereço e o telefone da assistência técnica autorizada mais próxima, entre em contato com nossa central de atendimento

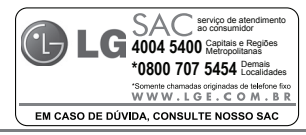

**61**